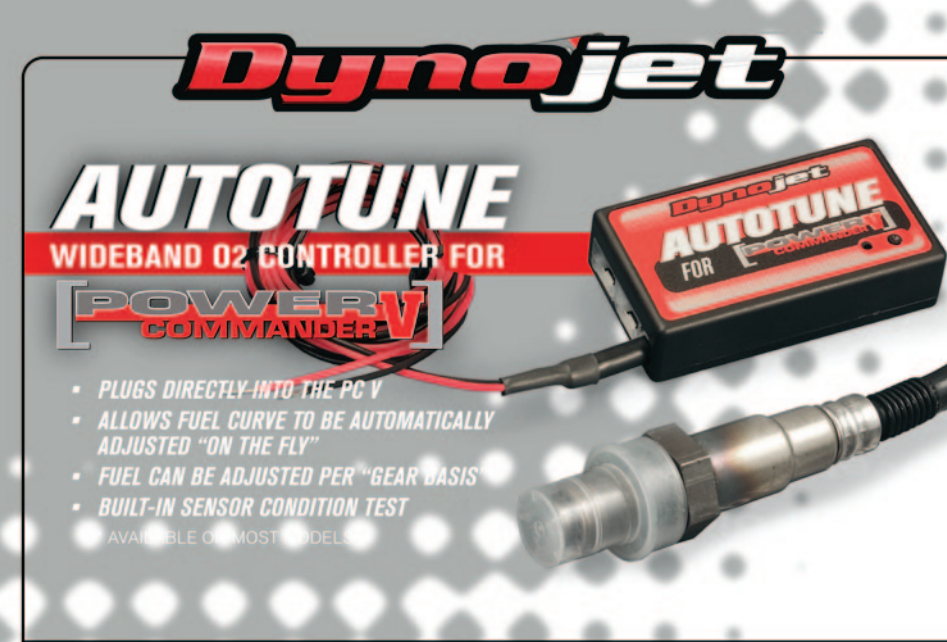

Dynojet,

2191 Mendenhall Drive Suite 105, North Las Vegas NV, 89081 1-800-992-4993 www.powercommander.com

## Il kit Auto tune è un prodotto universale che può essere utilizzato su qualsiasi modello che abbia un PCV ed una sorgente 12v.

• La maggior parte dei sistemi di scarico originali o aftermarket sono dotati di una flangia per la sonda lambda. Se lo scarico in vostro possesso utilizza una filettatura m18x1,5 allora è semplicemente possibile utilizzare questa flangia per la sonda lambda dell'Auto tune. Se risultasse necessario praticare un foro per una nuova flangia (una flangia in acciaio è inclusa nel kit) raccomandiamo di farlo prima del catalizzatore (se presente). Il punto migliore per posizionare la flangia è dopo la confluenza di tutti i cilindri. Se lo scarico utilizzato è di tipo " 2 in 2 " , si raccomanda di posizionare la flangia 15 cm prima dell'unione, sul collettore del cilindro che si vuole analizzare.

Installare la flangia in modo da ridurre il rischio di ruggine o contaminazione della sonda lambda. Nello scarico si può formare della condensa che potenzialmente danneggia il

sensore. Idealmente si dovrà orientare la flangia in modo che la sonda lambda sia fra la posizione delle ore 9 e delle ore 3 . Un'inclinazione di 10° dal piano orizzontale è da considerarsi il minimo.

*Nota: Accertarsi di aver abbastanza spazio per la sonda lambda ed il cablaggio.*

- Installare il modulo Auto tune vicino al PCV.
- Collegare il modulo Auto tune al PCV utilizzando il cavo CAN fornito. Non è importante quale porta sia utilizzata.
- Installare il tappo terminale CAN nella porta rimasta libera sul modulo Auto tune. Il tappo terminale CAN è un piccolo connettore nero di plastica fornito nel kit.
- Collegare il cablaggio della sonda lambda alla sonda lambda stessa e far scorrere il cablaggio fino al modulo Auto tune assicurandosi che il cablaggio non possa essere pizzicato o danneggiato dallo scarico. Il cablaggio può essere accorciato se necessario.
- Collegare il cablaggio della sonda lambda al modulo Auto tune.
- Collegare il filo NERO del modulo AT200 ad un buon punto di massa sul telaio utilizzando uno dei morsetti Posi-Tap oppure l'occhiello forniti. Il terminale negativo della batteria è un buon punto.
- Collegare il filo ROSSO del modulo AT200 ad una sorgente 12v sotto chiave, utilizzando uno dei morsetti Posi-Tap forniti. Il filo di alimentazione del fanale posteriore è un buon punto per il collegamento. Molte istruzioni di installazione PCV indicano il colore del filo 12v specifiche del fanale della moto.
- Chiudere o disabilitare il circuito di immissione aria secondaria, se esistente (vedere la sezione Consigli Tecnici).
- Il kit Auto tune utilizzato in concomitanza con il Power Commander V, permette alla moto di essere corretta automaticamente secondo il rapporto aria/benzina

preimpostato. Per usufruire di quest'opzione, bisogna innanzitutto abilitare la funzione Auto Tune sul PCV.

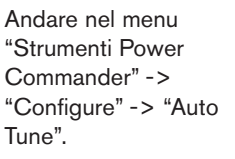

 $\geq 10^\circ$ 

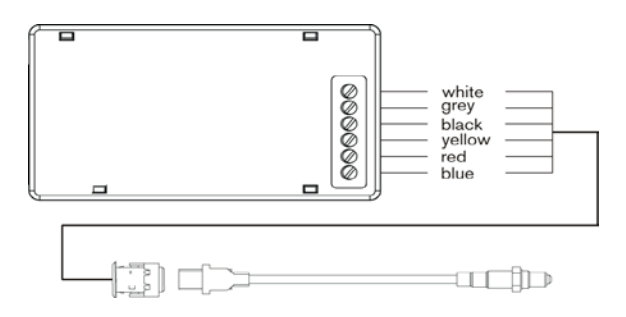

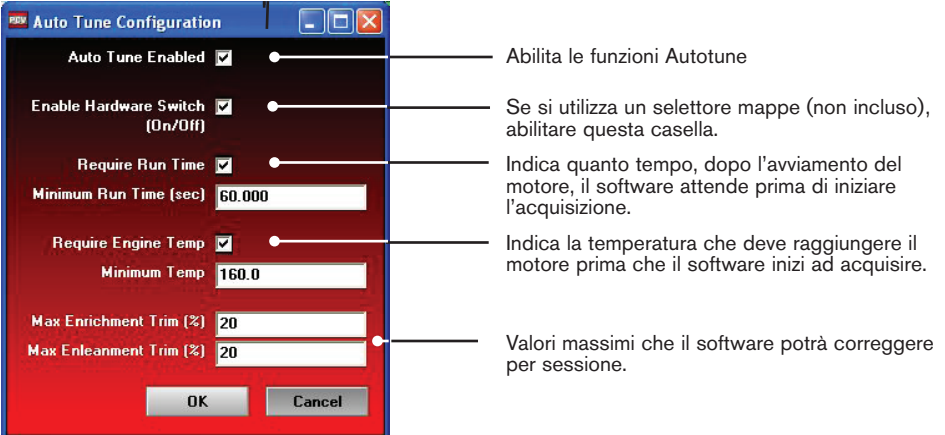

Molte mappe PCV includono una tavola Target AFR preimpostata. Queste impostazioni hanno lo scopo di garantire ottime prestazioni e mantenere allo stesso tempo una discreta economia di carburante nella marcia a velocità di crociera (per la maggior parte dei modelli).

 Per modificare il Target AFR, cliccare su Target AFR nella directory elencata a sinistra. Espandere ogni cilindro e/o ogni marcia, se necessario, per visualizzare le tavole corrispondenti. E' possibile scrivere valori diversi in ogni singola cella. E' possibile evidenziare più di una cella contemporaneamente cliccando e trascinando con il mouse.

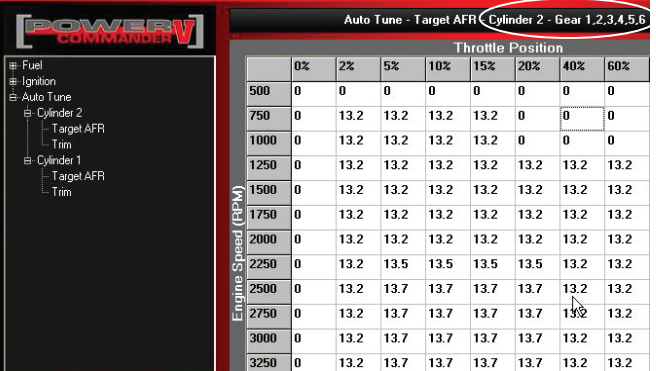

Indica la tavola selezionata teressata alla modifica

## E' strettamente consigliato caricare sul PCV la mappa base ottimizzata per la configurazione specifica della moto attuale. Questo ridurrà il tempo di raggiungimento del Target AFR da parte del modulo Autotune.

- E' possibile collegare un selettore al PCV. Questo selettore può essere usato come rapido passaggio tra la mappa base e la modalità di apprendimento. E' possibile utilizzare il selettore mappe Dynojet cod. 76950320 + 61329304 oppure qualsiasi tipo di interruttore aperto/chiuso. Quando l'interruttore risulterà APERTO (mappa 1), allora il PCV funzionerà nella modalità di mappa base, quando risulterà CHIUSO (mappa 2), allora il PCV passerà alla modalità di apprendimento e l'Autotune inizierà ad effettuare le correzioni di carburante (Trim). E' possibile passare fra queste due modalità in qualsiasi momento e non c'e' rischio di perdere le informazioni acquisite in quanto tutti i valori rilevati per il Fuel Trim sono memorizzati e salvati quando si ritorna alla mappa base.
- Dopo la sessione di marcia è possibile visualizzare la tabella Trim cliccando sul corrispondente cilindro nelle directory sul lato sinistro, dopo aver premuto Ricevi Mappa (GET TABLE). Per accettare questi Trim e trasferirli nella Mappa benzina, cliccare sul menu Autotune e poi Accetta Trim. Questo processo azzererà La tavola/e Trim e aggiungerà i valori di correzione alla/e tavola/e benzina base.

 La centralina PCV è preimpostata per permettere al software correzioni Trim di +/- 20% benzina fino che non si accetta il trim (Accetta Trim) manualmente. E' possibile modificare questi limiti nella configurazione dell'Autotune. Più informazioni vengono trasmesse alla PCV, più si possono abbassare questi valori. Abbassare questi valori permetterà di avere una rete di sicurezza tale per cui, se qualcosa non dovesse funzionare correttamente nella centralina o nella moto, non si avranno problemi di funzionamento ridotto.

## CONSIGLI TECNICI

- Se si dovessero riscontrare valori eccessivamente alti nella tavola Trim verificare quanto segue :
	- • Infiltrazione di aria in aspirazione.
	- Perdite degli scarichi Controllare tutte le unioni dei raccordi dello scarico.
	- Stato della sonda lambda (vedere sezione Test Sonda Lambda)
- • Accertarsi che il circuito di immissione aria secondaria sia chiuso (se presente), anche chiamato valvola PAIR. Il sistema di immissione aria secondaria preleva aria fresca dall'airbox e la inietta nei condotti di scarico per aiutare ad "accendere" i residui di benzina incombusta nello scarico. Questa iniezione extra di aria altera però la lettura della sonda lambda del modulo Auto tune.
- Dynojet sconsiglia di inserire valori nella colonna 0% della tavola Target AFR. Se si vuole tentare di ridurre gli scoppi in rilascio si suggerisce di inserire i valori direttamente nella tavola benzina.
- Se il consumo di carburante dovesse essere un problema, allora si possono modificare i valori del Target AFR nell'area relativa alla velocità di "crociera" .

Dynojet considera l'area relativa alla velocità di crociera circa fra 5-20% farfalla. Dynojet sconsiglia di impostare valori più magri di 14.7 : 1 nella tavola Target AFR.

- • Dynojet consiglia per il miglior rapporto tra il consumo carburante e la risposta dell'acceleratore di impostare i valori dell'area relativa alla velocità di crociera fra 13.7 e 14.0.
- • Per tutte gli altri range i valori suggeriti come migliori sono compresi fra 12.8 e 13.4. In ogni caso, per un funzionamento ottimi male, si consiglia di portare la moto in un centro autorizzato Power Commander Tuning Center per verificare al meglio i valori AFR.
- Si consiglia inoltre di accertarsi che la sonda lambda non venga lasciata in condizioni di umidità. Le sonda lambda utilizzate in questo kit sono sensori Bosch e non sono coperti da alcun tipo di garanzia.
- Per verificare che l'Autotune stia lavorando correttamente si può controllare in tempo reale il valore di AFR nell'angolo in basso a destra del software.

Un valore di 0.00 potrebbe indicare un sensore danneggiato oppure un sensore collegato non correttamente al modulo.

Un valore di 9.99 potrebbe indicare che non è stato collegato un tappo terminale CAN oppure non è stata abilitata la funzione Autotune nel software.

## Test Sonda Lambda (sensore O2)

- Il kit Autotune include un circuito che permette di testare la precisione e le condizioni della sonda lambda.
- Rimuovere la sonda dal sistema di scarico e tenerla all'aria ambientale.
- Accertarsi che l'Autotune sia alimentato da almeno un minuto. Altitudine (mt)
- Premere e mantenere premuto il tasto "function" sul corrispondente dispositivo Auto Tune per 3 secondi, dopo di che rilasciare il tasto.
- La luce del led lampeggerà velocemente, poi farà una pausa, e poi inizierà nuovamente a lampeggiare.
- Contare il numero di lampeggi e riferirsi alla tabella.
- Ritestare la sonda lambda in caso ci fossero dei

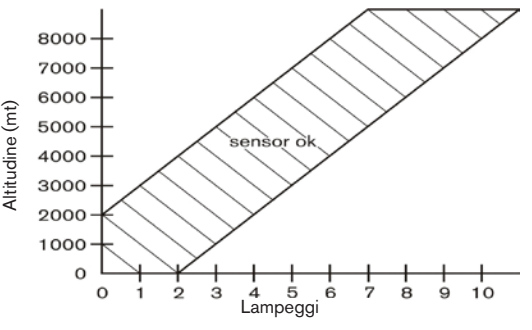